Accedere al servizio tramite il nostro sito [www.galileoing.com.](http://www.galileoing.com/)

In alto a dx troverete il bottone PRIVACY su cui cliccare per entrare nella pagina dedicata alla PRIVACY. ( in caso di utilizzo con cellulare troverete la sezione PRIVACY all'interno della pagina SERVIZI )

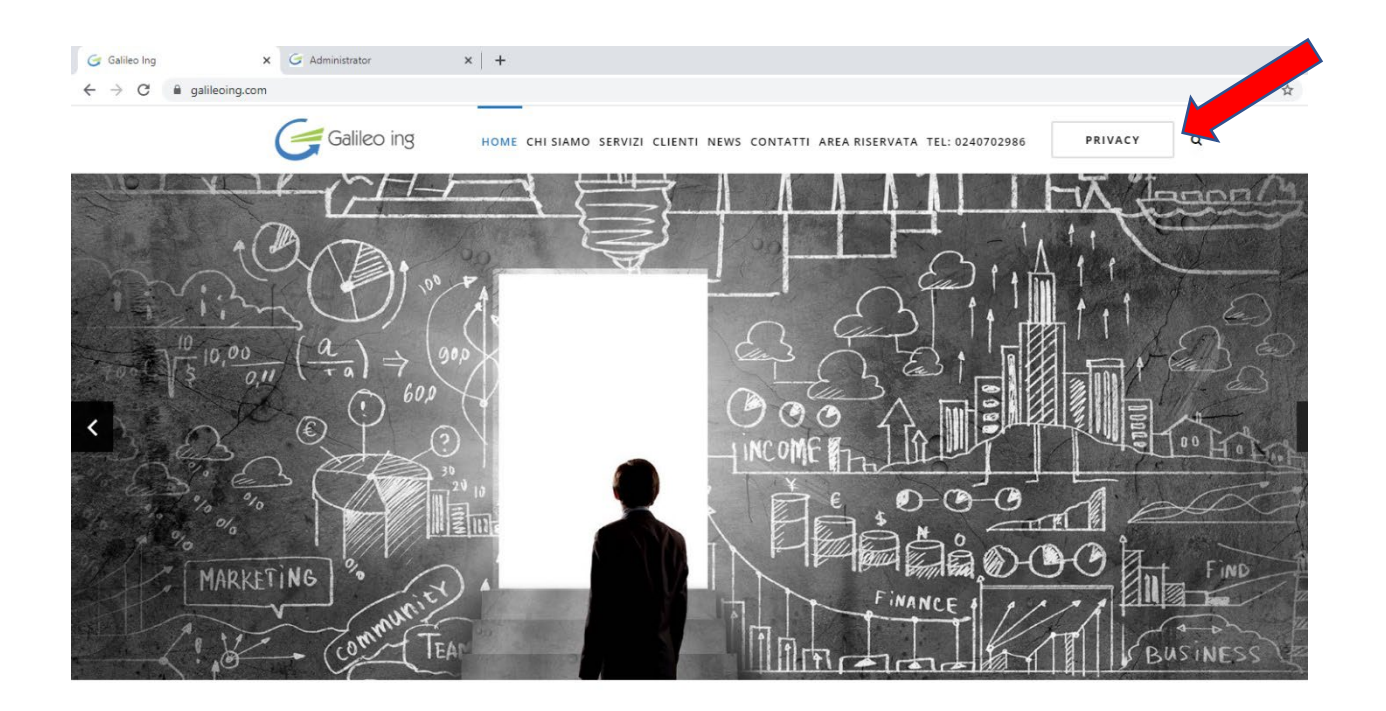

Si viene reindirizzati alla pagina dedicata, dove in quanto amministratore, si deve cliccare sul bottone a dx di colore arancio "AMMINISTRATORE".

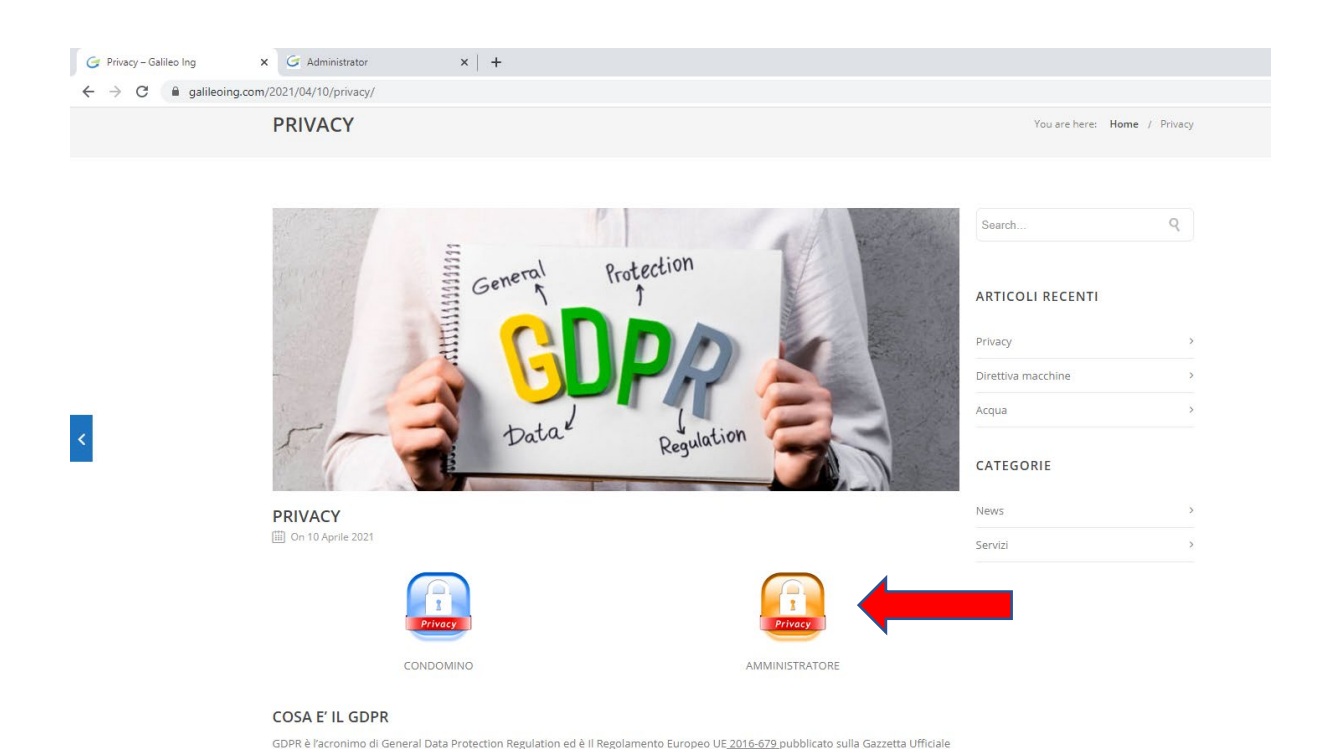

wazione del 27/04/2016 È entrato in

L119 dell'Unione Europea del Parlamento Europeo e del Consiglio il 04/05/2016 a seguito dell'appro

A questo punto compare la pagina in cui immettere le proprie credenziali, nome utente e password fornite da Galileo Ing , per poter accedere alla sezione di gestione della Privacy dei propri condomini, in cui è possibile consultare, modificare e aggiungere i propri condomini, visualizzare i documenti della Privacy, caricare eventuali documenti, in vari formati, e altre funzioni.

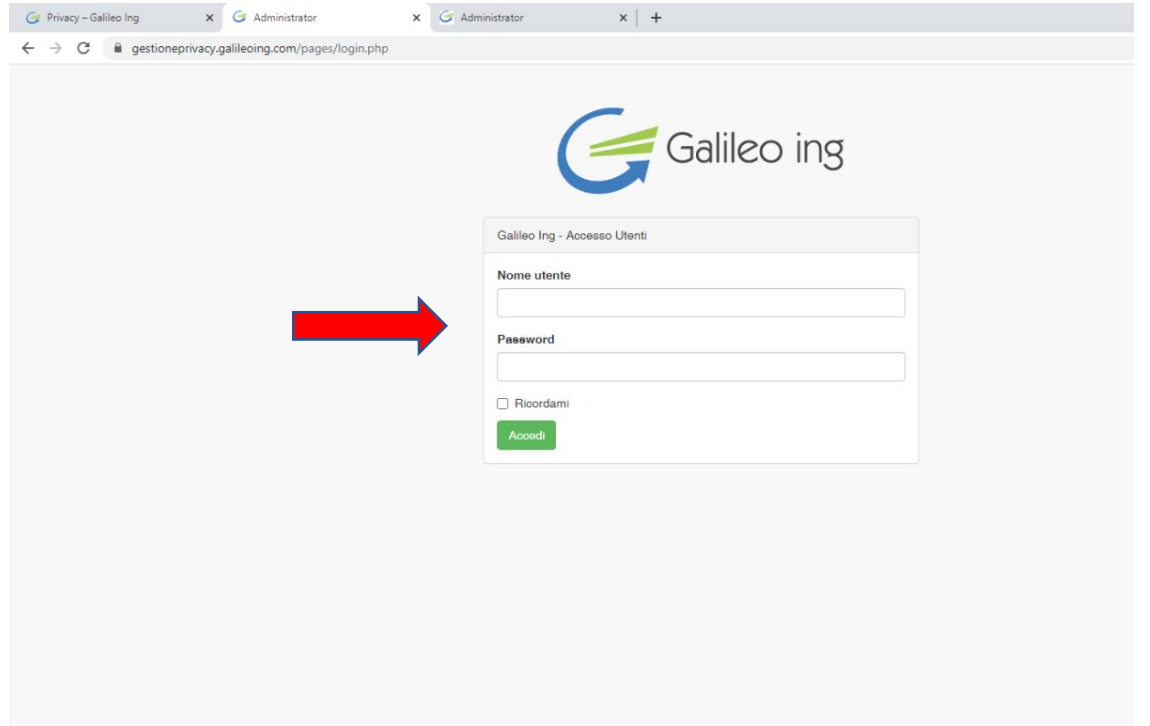

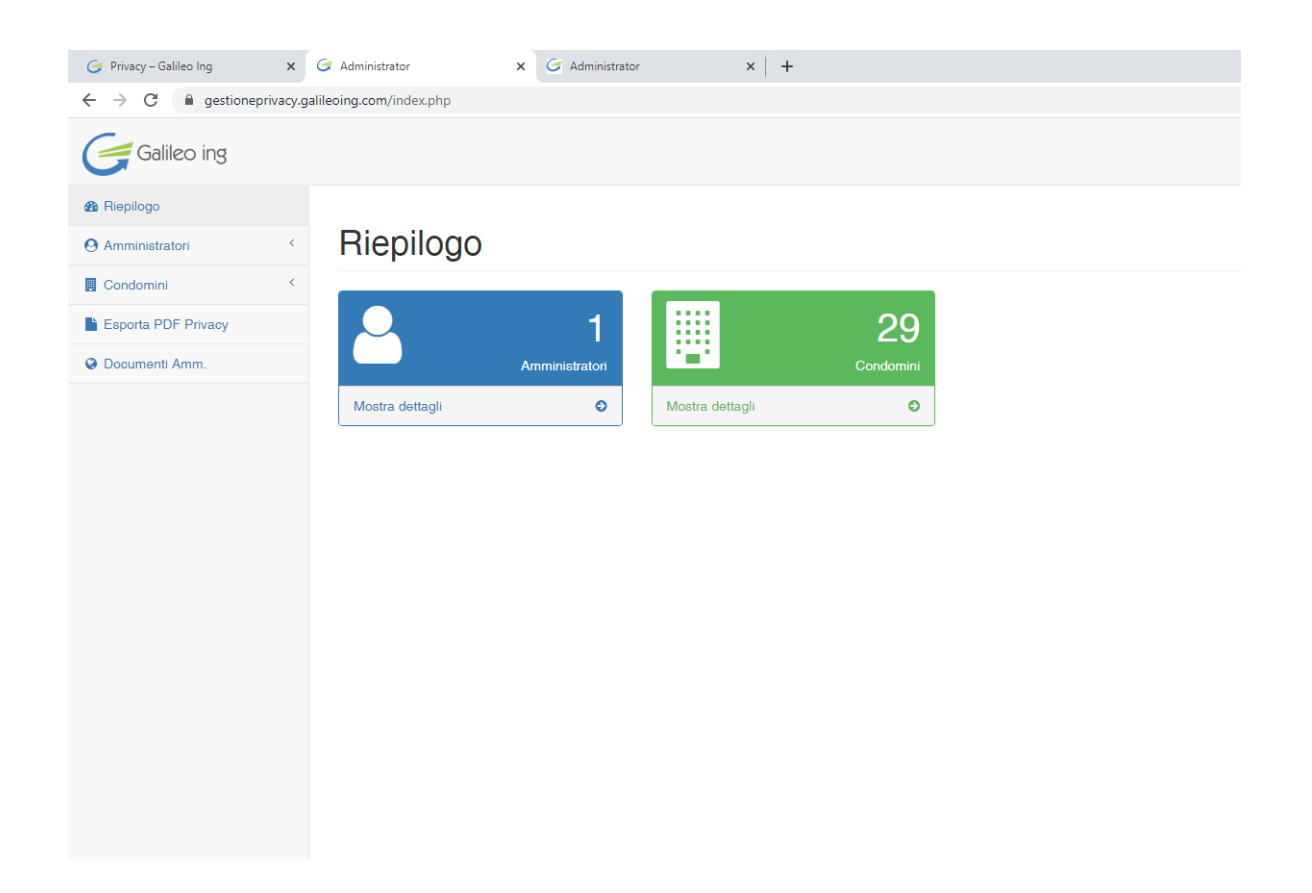